# Register your product and get support at<br> **WWW.philips.com/welcome**

#### DVP3804

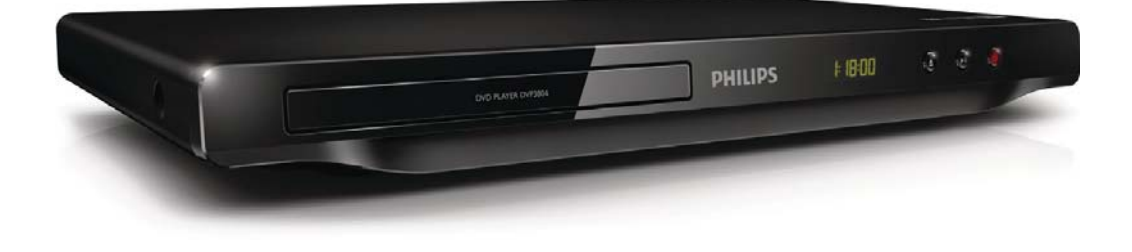

ES Manual del usuario

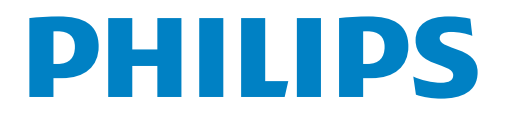

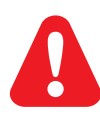

ES Consulte la información de seguridad antes de utilizar el producto.

### Trademark notice

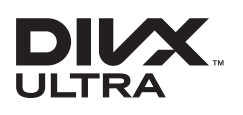

**DIVA**<br>ABOUT DIVX VIDEO: DivX® is a digital video format created by DivX, LLC, a subsidiary of Rovi Corporation. This is an official DivX Certified® device that plays DivX video. Visit divx.com for more information and software tools to convert your files into DivX videos.

ABOUT DIVX VIDEO-ON-DEMAND: This DivX Certified® device must be registered in order to play purchased DivX Video-on-Demand (VOD) movies. To obtain your registration code, locate the DivX VOD section in your device setup menu. Go to vod.divx.com for more information on how to complete your registration.

Div $X^{\circledast}$ , DivX Ultra $^{\circledast}$ , DivX Certified $^{\circledast}$  and associated logos are trademarks of Rovi Corporation or its subsidiaries and are used under license.

DivX Ultra® Certified to play DivX® video with advanced features and premium content.

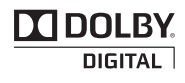

Manufactured under license from Dolby Laboratories. Dolby and the double-D symbol are trademarks of Dolby Laboratories.

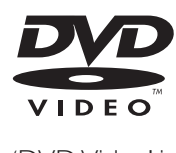

'DVD Video' is a trademark of DVD Format/Logo Licensing Corporation.

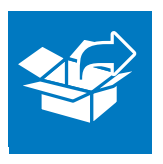

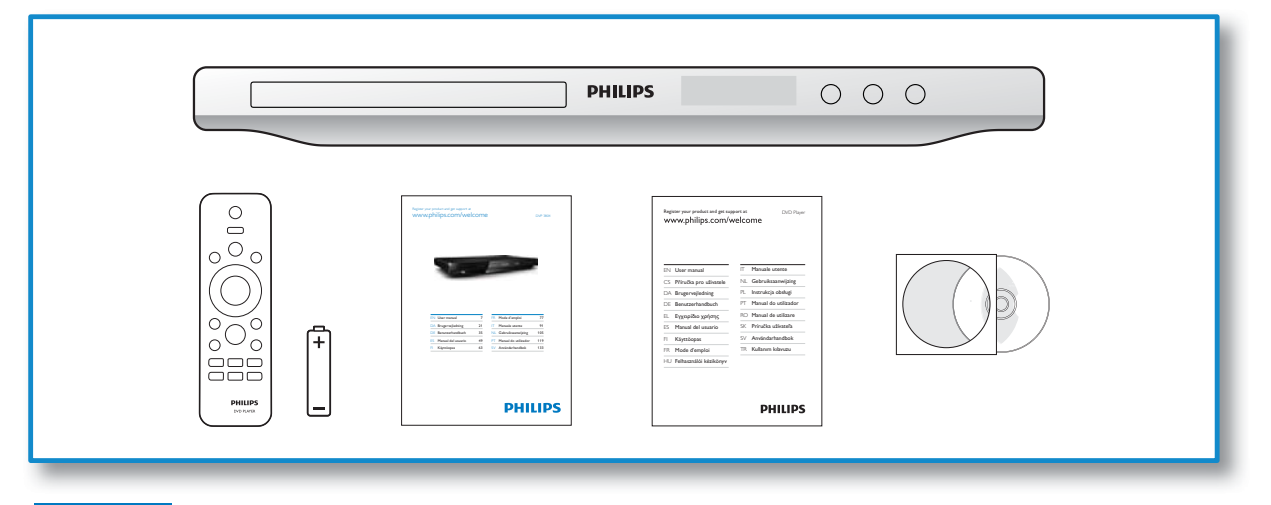

1

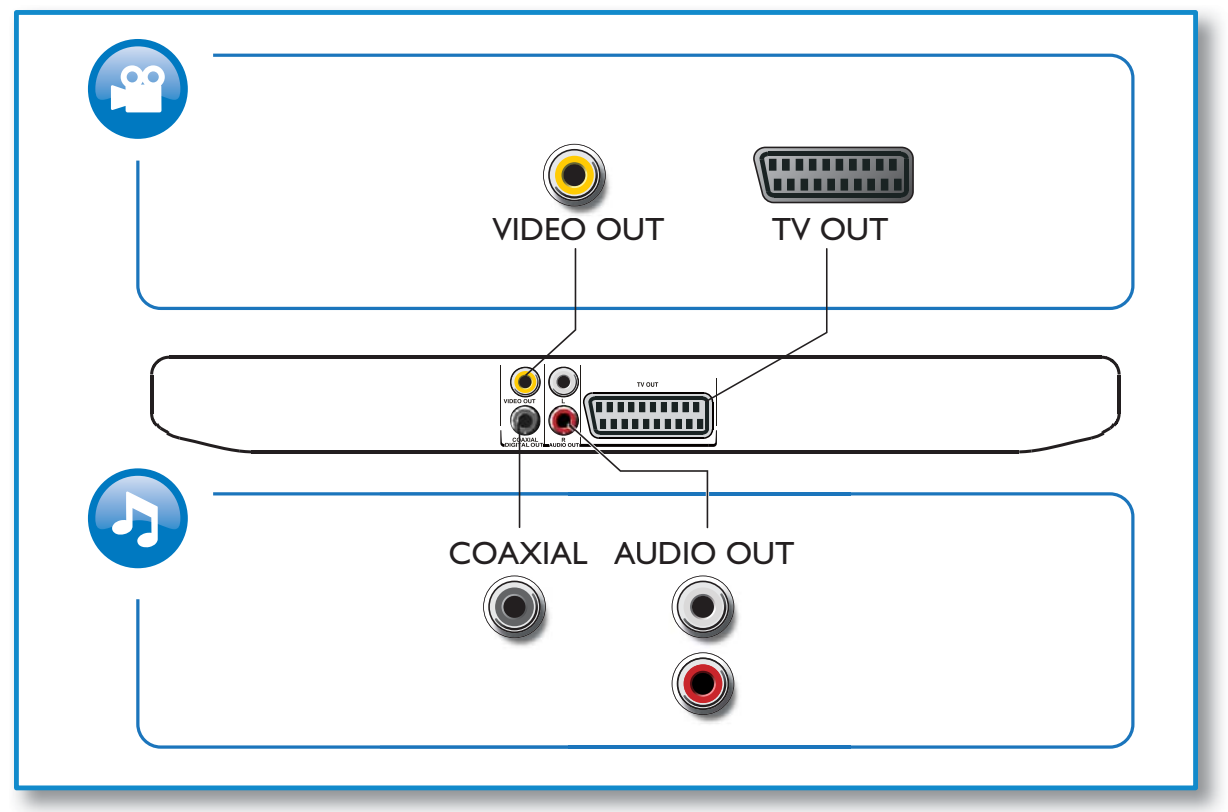

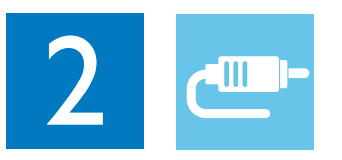

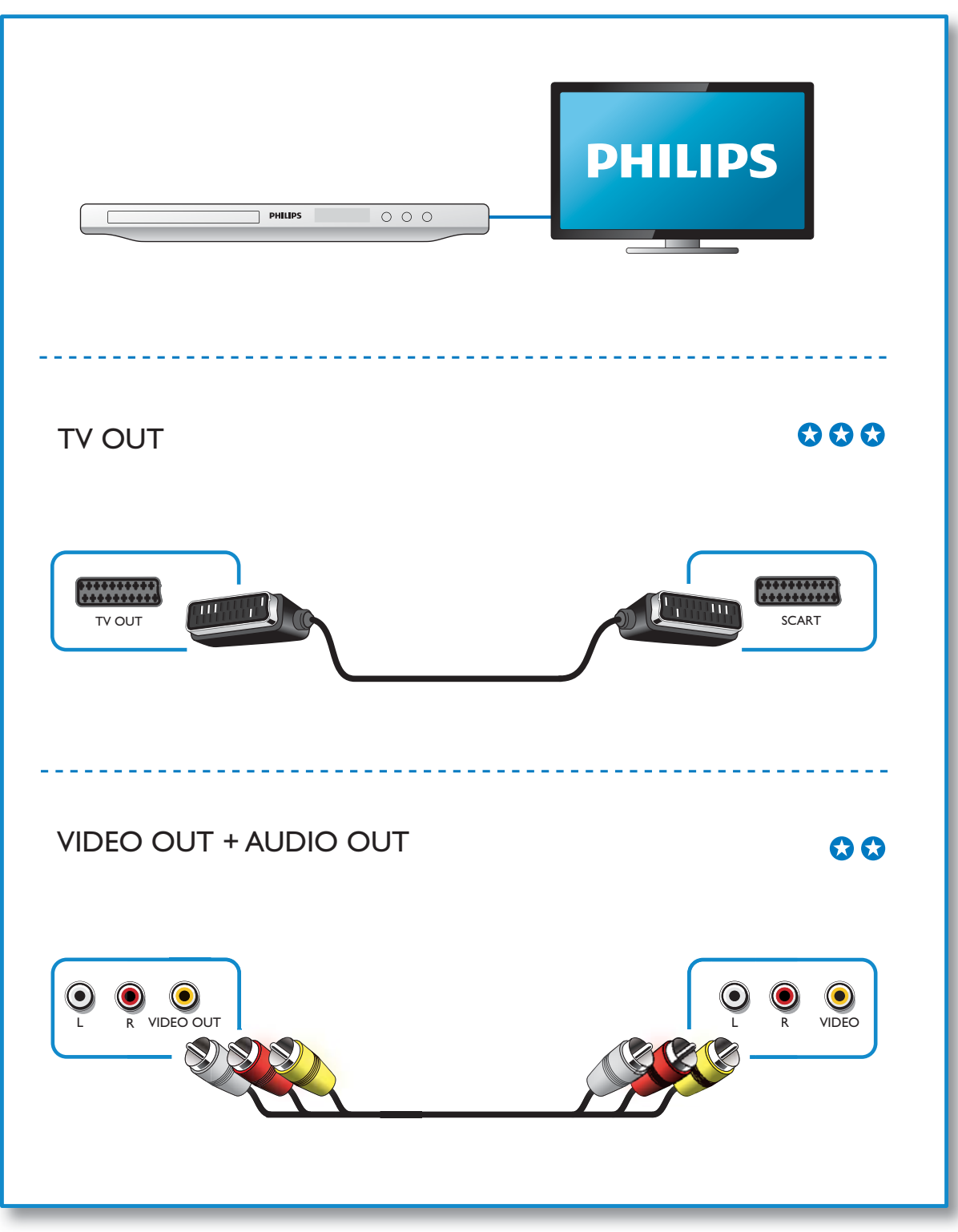

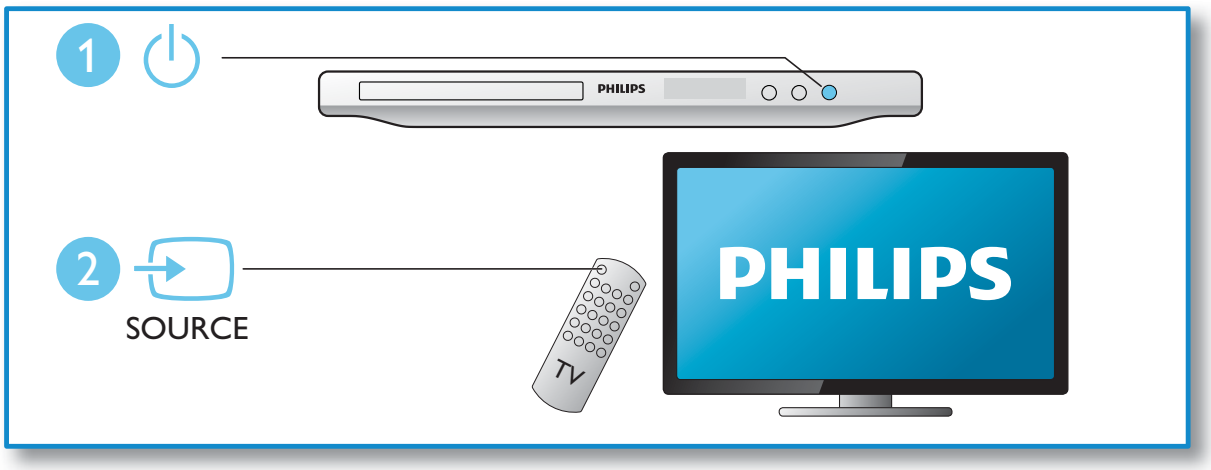

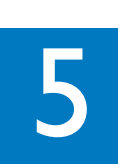

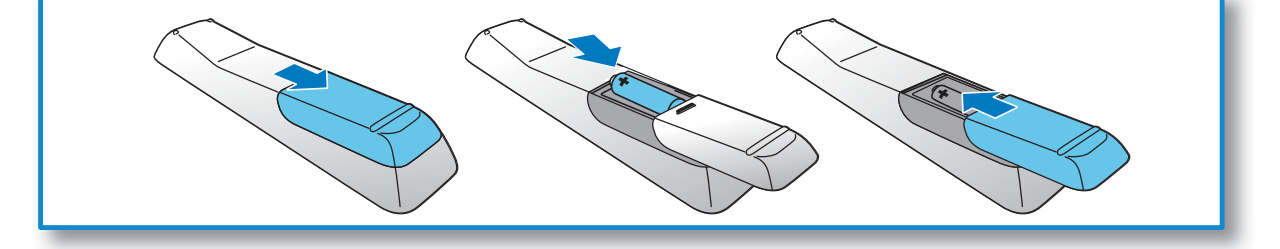

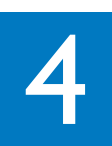

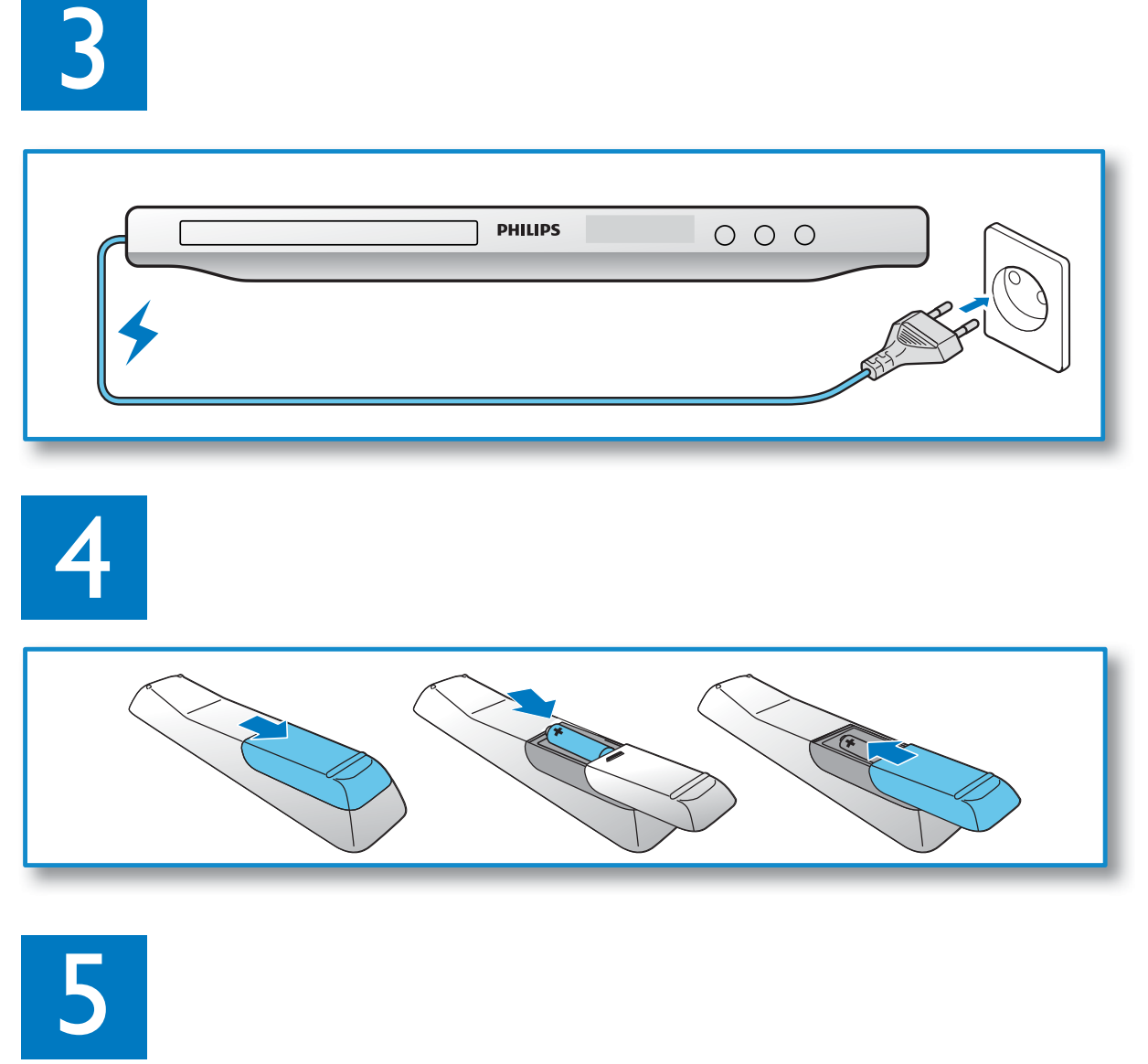

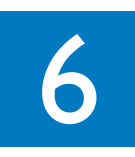

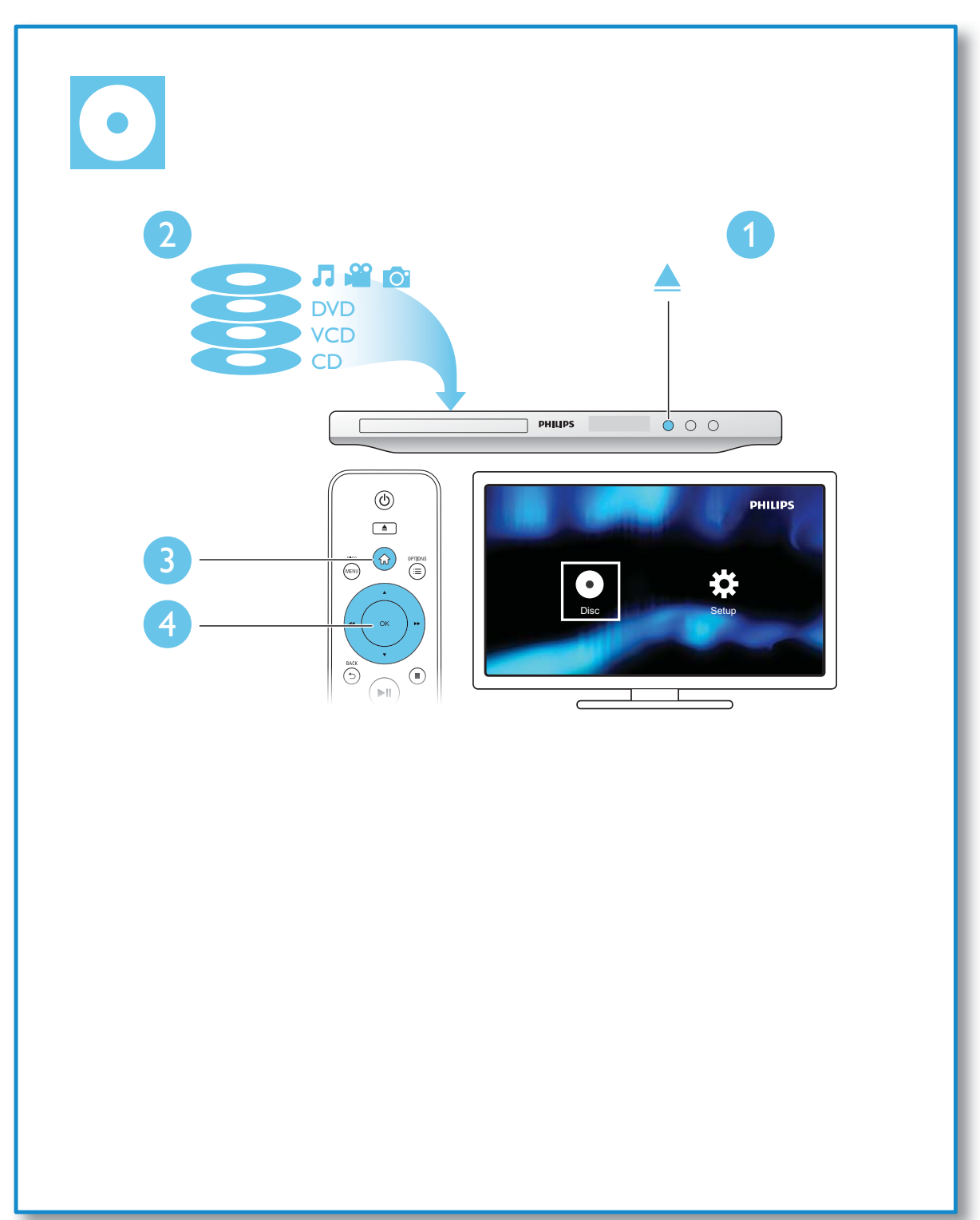

### Contenido

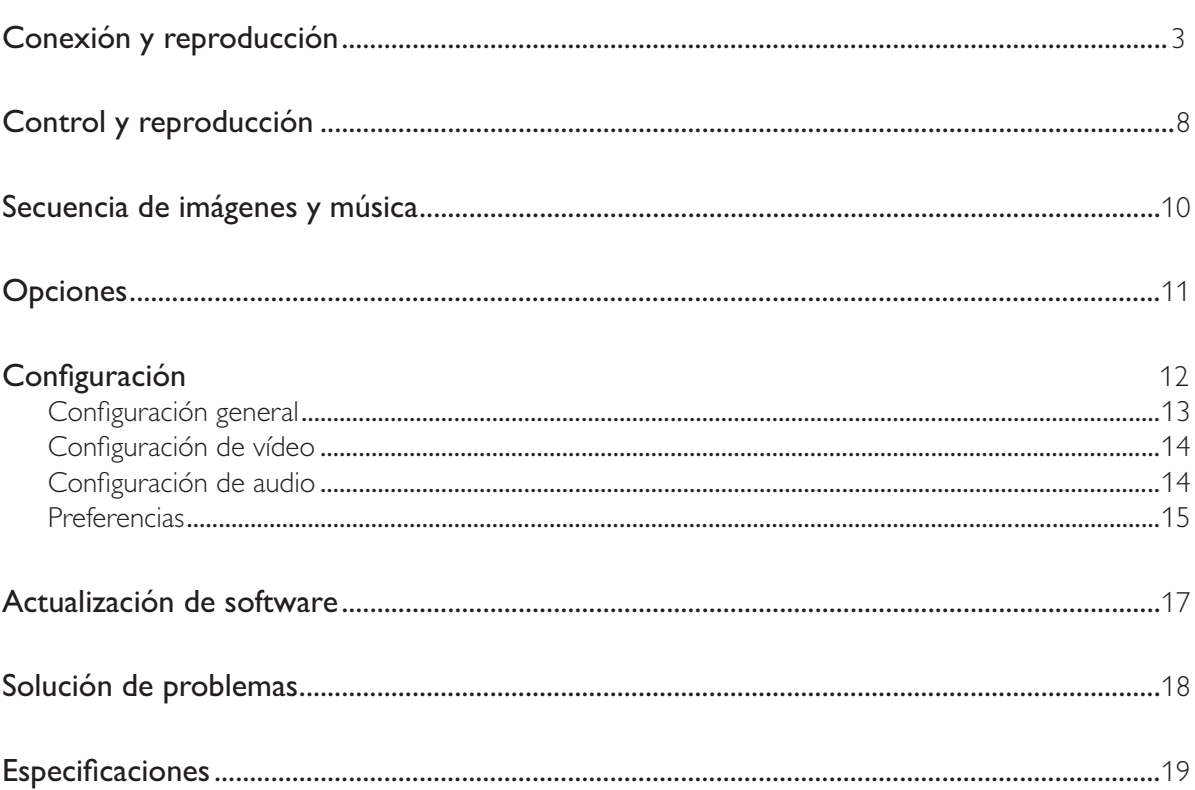

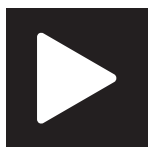

## Control y reproducción

#### Nota

• Cuando aparece "X", significa que esta función no está disponible para los soportes actuales o en el momento presente.

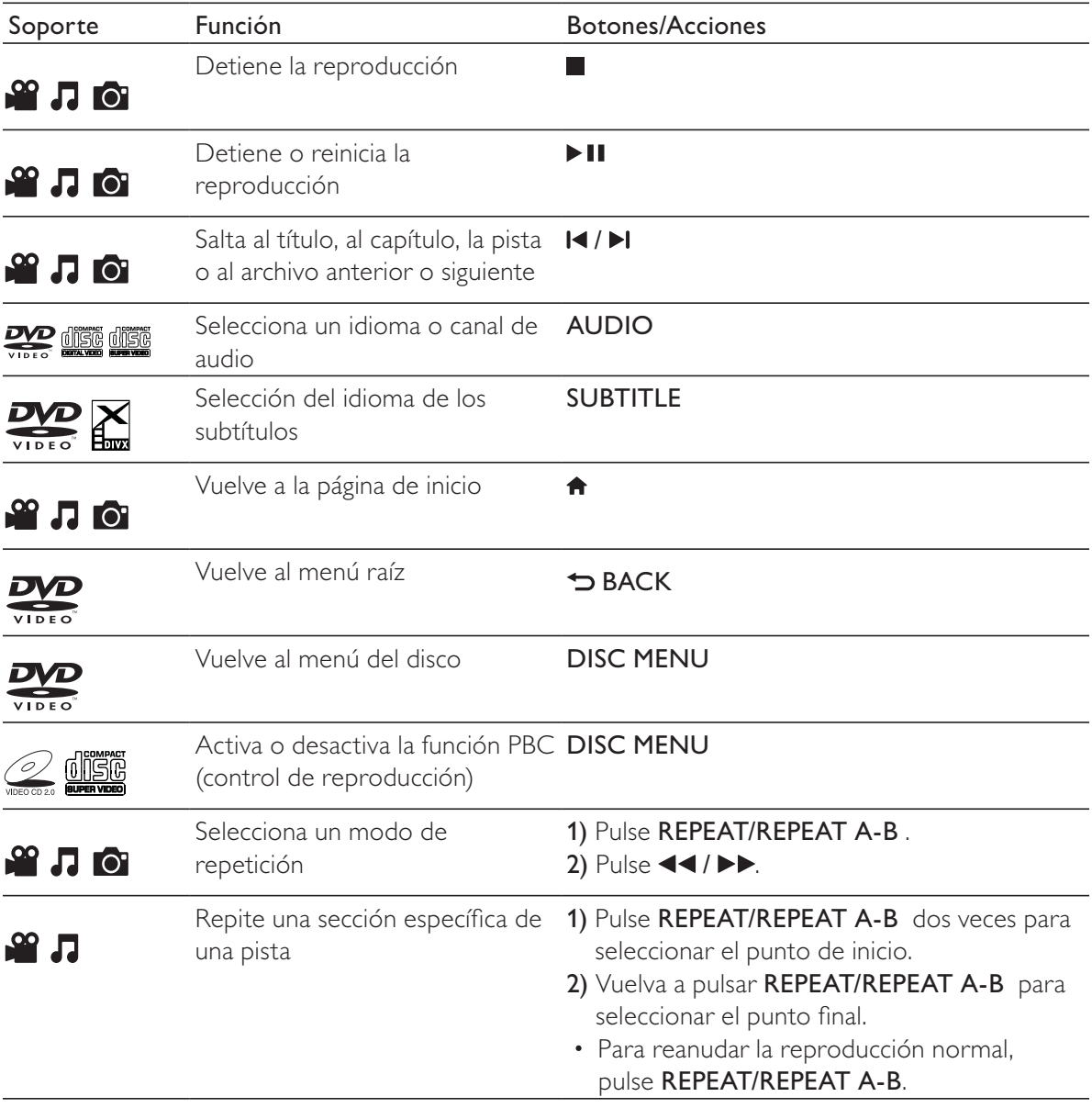

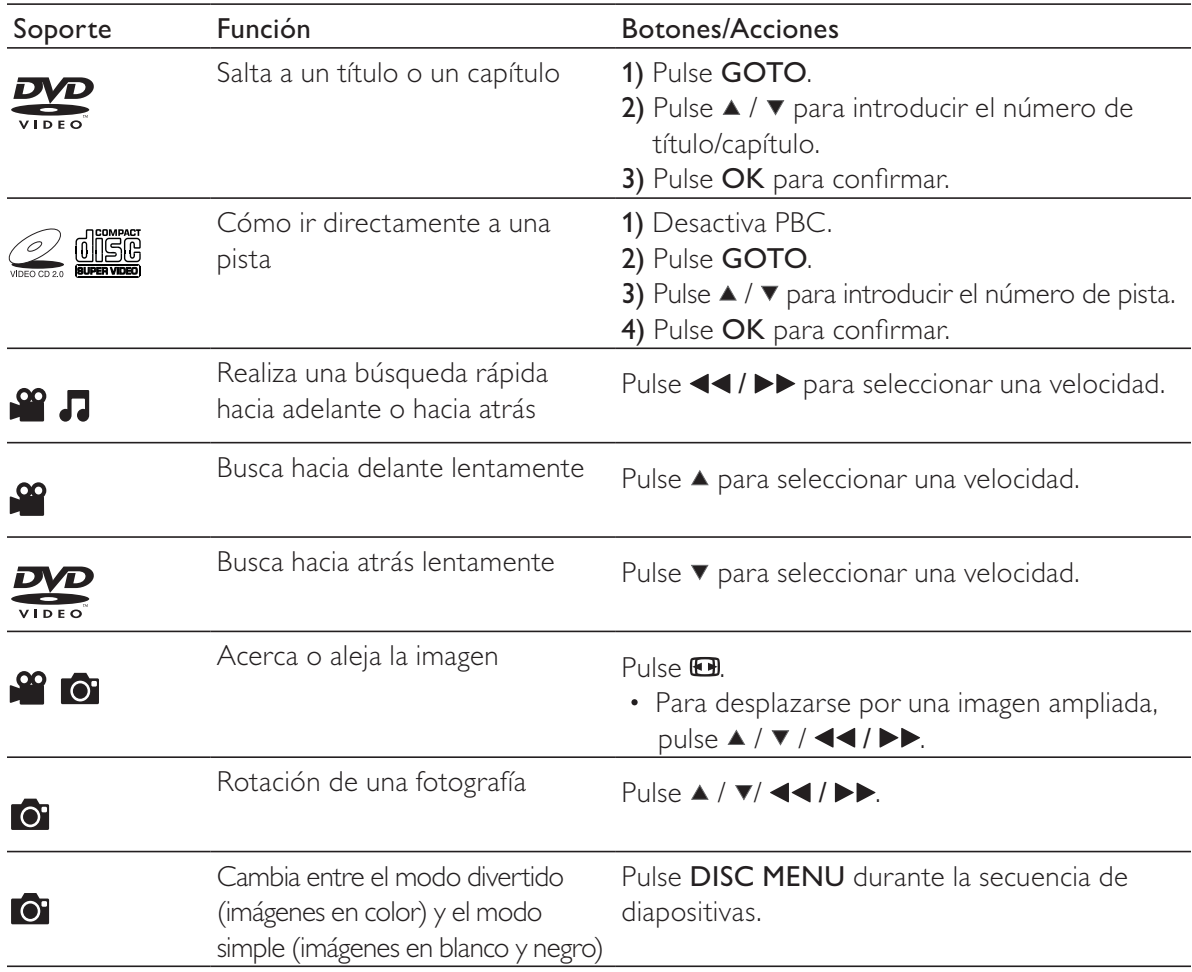

- · Solamente puede reproducir vídeos DivX que se hayan alquilado o adquirido mediante el código de registro de DivX® de este reproductor. (Consulte "**Configuración**"> "**Configuración general**"> **[Cód VAS DivX(R)]**)
- Se admiten los archivos de subtítulos con las siguientes extensiones de nombre de archivo (.srt, .smi, .sub, .ssa, .ass, .txt), pero no aparecen en la lista de archivos.
- · El nombre del archivo de subtítulos debe ser el mismo que el nombre del archivo de vídeo DivX (excluida la extensión del archivo).
- El archivo de vídeo DivX y el archivo de subtítulos se deben guardar en el mismo directorio.

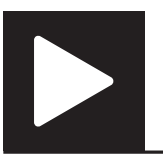

## Secuencia de imágenes y música

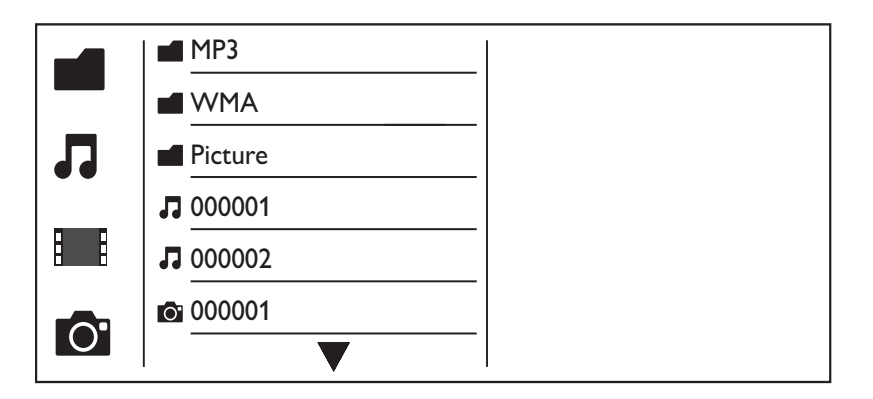

Pulse  $\blacktriangle$  /  $\blacktriangledown$  para seleccionar  $\blacksquare$  y después pulse OK.  $\rightarrow$  Se muestran todas las carpetas y archivos compatibles.

- $2$  Pulse  $\blacktriangle$  /  $\blacktriangledown$  para seleccionar un archivo de música y, a continuación, pulse OK para iniciar la reproducción.
	- Si el archivo de música está guardado en una carpeta o subcarpeta, acceda primero a su directorio.
- **3** Pulse  $\blacktriangle$  /  $\blacktriangledown$  para seleccionar un archivo de imagen y, a continuación, pulse **OK** para iniciar la secuencia de reproducción.
	- Si el archivo de imagen está guardado en una carpeta o subcarpeta, acceda primero a su directorio.
	- Para detener la secuencia de diapositivas, pulse  $\blacksquare$ .
	- Para detener la música, pulse **d** de nuevo.

#### Nota

- Los archivos de música y de imagen deben almacenarse en el mismo disco.
- Si se recopila un gran número de archivos en un disco, se requiere más tiempo para leer y mostrar el contenido.
- · Este reproductor sólo puede mostrar imágenes de una cámara digital con formato JPEG-EXIF, que se utiliza con mucha frecuencia en las cámaras digitales. No se puede mostrar JPEG con movimiento ni imágenes en formatos diferentes a JPEG. Los clips de sonido asociados a imágenes tampoco se pueden mostrar.
- Si una imagen JPEG no se graba como un archivo de tipo "exif", la imagen en miniatura se muestra como una "montaña azul".

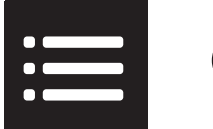

Durante la reproducción, pulse : OPTIONS para acceder a los elementos siguientes.

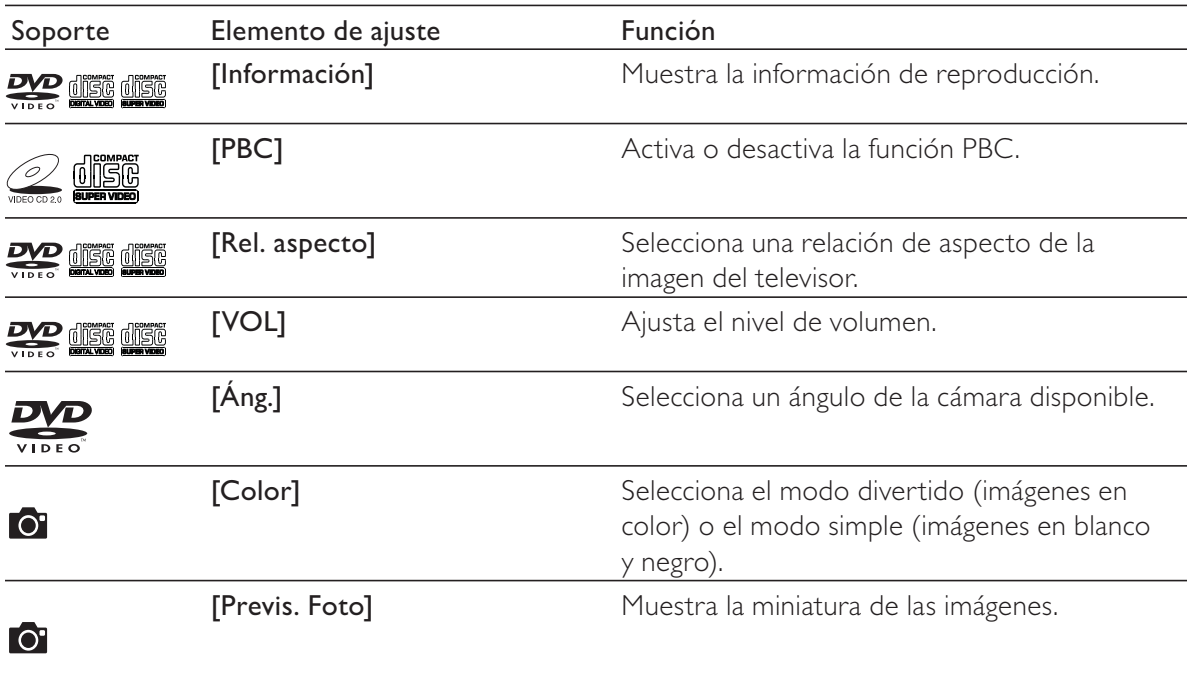

## Configuración

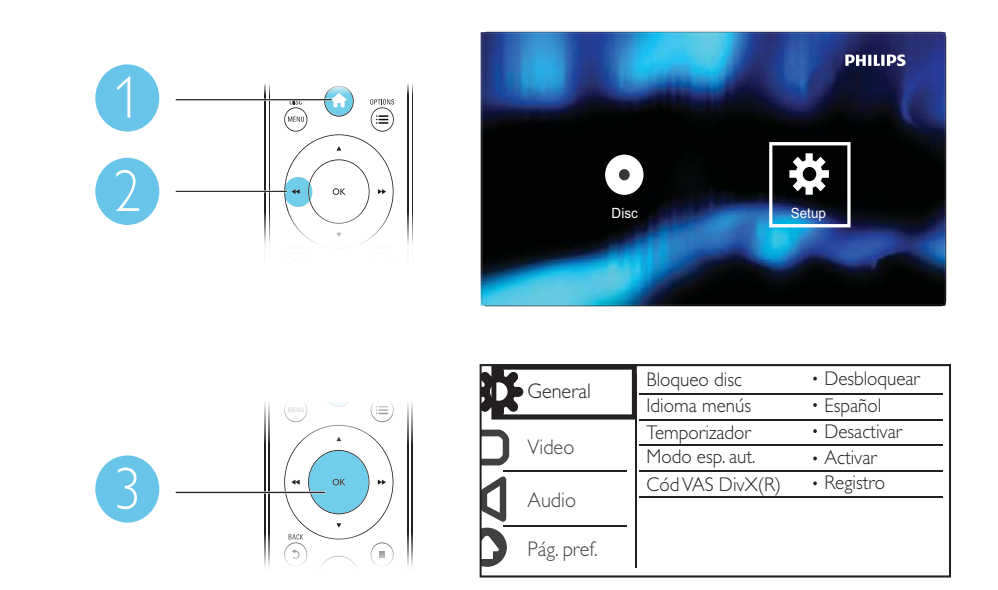

- $\bullet$  Pulse  $\blacktriangle$  /  $\blacktriangledown$  para seleccionar un elemento del menú u opción de ajuste.
- Pulse OK para acceder al menú del nivel inferior o confirmar la opción de ajuste seleccionada.
- Pulse  $\rightarrow$  BACK para volver al menú del nivel superior.

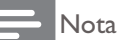

· Si un elemento del menú está atenuado, significa que su ajuste no se puede cambiar en ese momento.

### Configuración general

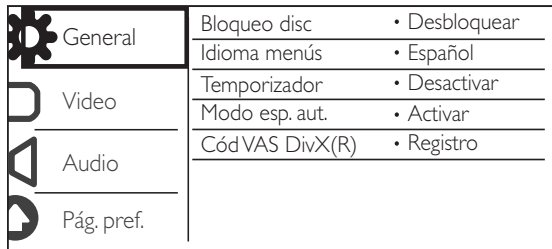

[Bloqueo disc]: restringe la reproducción de un disco (se puede bloquear un máximo de 20 discos).

- [Bloquear]: bloquea el disco actual. Para reproducir o desbloquear este disco, debe introducir la contraseña.
- [Desbloquear]: reproduce todos los discos.

[Idioma menús]: selecciona el idioma del menú en pantalla.

[Temporizador]: establece un periodo de tiempo para que el reproductor cambie al modo de espera de bajo consumo automáticamente.

[Modo esp. aut.]: active esta función para cambiar automáticamente al modo de espera de bajo consumo tras 15 minutos de inactividad.

 $[Cód VAS DivX(R)]$ : muestra el código de registro y de anulación de registro de Div $X^{\circ}$ .

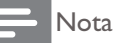

- · Visite www.divx.com/vod para obtener información acerca de cómo registrar su reproductor y alquilar o adquirir vídeos DivX.
- Los vídeos DivX alquilados o comprados con este código de registro se pueden reproducir sólo en este reproductor.

#### Reproducción de un disco bloqueado

Cuando carga un disco bloqueado, se muestra **[Intorduzca contraseña]** y ''0'' como el primer dígito de la contraseña.

- **1** Pulse  $\blacktriangle$  /  $\blacktriangledown$  para establecer un valor (0 a 9) al primer dígito.
- 2 Pulse  $\blacktriangleright$  Pulse  $\blacktriangleright$  Repitallos
- $\bar{\bf 3}$  Repita los pasos 1 y 2 para introducir la contraseña de 6 dígitos.
- 4 Pulse OK para confirmar.

#### **Conseio**

• Consulte " Configuración">" Preferencias"> [Contraseña] para obtener más información sobre cómo cambiar la contraseña.

ES 13

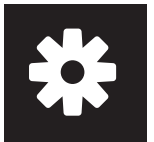

### Configuración de vídeo

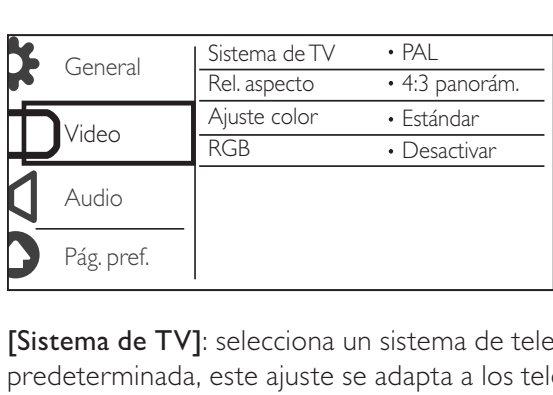

[Sistema de TV]: selecciona un sistema de televisión que se adapte a su televisor. De manera predeterminada, este ajuste se adapta a los televisores comunes en su país.

[Rel. aspecto]: selecciona una relación de aspecto que se adapta a la pantalla de su televisor.

[Ajuste color]: selecciona un ajuste predefinido para el color de la imagen o personaliza el ajuste. [RGB]: activa o desactiva la salida de vídeo a través de TV OUT.

### Configuración de audio

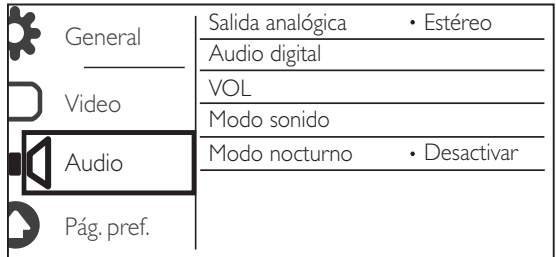

[Salida analógica]: configure este ajuste para la salida de audio a través de AUDIO OUT L/R.

- [Estéreo]: comprime el sonido digital Dolby multicanal a sonido estéreo.
- [I/D]: comprime el sonido digital Dolby multicanal a sonido Surround de dos canales.

[Audio digital]: configure este ajuste para la salida de audio a través de COAXIAL/DIGITAL OUT.

- [Salida digital]: selecciona un tipo de salida digital.
	- [Desactivar]: desactiva la salida digital.
	- [Todo]: admite formatos de audio de varios canales.
	- [PCM sólo]: descodifica la señal de audio de dos canales.
- [Salida LPCM]: selecciona la velocidad de muestreo de salida en la modulación por códigos de impulso lineal LPCM (del inglés, Linear Pulse Code Modulation).

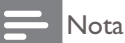

- · El ajuste [Salida LPCM] sólo se puede cambiar cuando [Salida digital] está establecido como [PCM sólo].
- · Cuanto mayor sea la velocidad de muestreo, mejor será la calidad del sonido.

[VOL]: ajusta el nivel de volumen predeterminado.

[Modo sonido]: selecciona un efecto de sonido preestablecido.

[Modo nocturno]: ecualiza el sonido alto y el sonido bajo. Active esta función para ver películas en DVD con un volumen bajo por la noche.

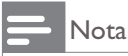

• Aplicable únicamente a los discos DVD codificados en Dolby Digital.

### Preferencias

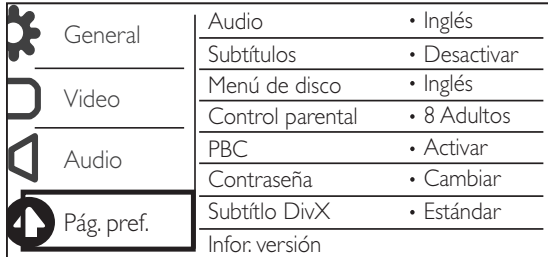

[Audio]: selecciona un idioma de audio.

[Subtítulos]: selecciona un idioma para los subtítulos.

[Menú de disco]: selecciona un idioma para el menú del disco.

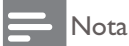

- Para algunos discos DVD, el idioma de los subtítulos o del audio se puede cambiar únicamente a través del menú del disco.
- · Para un idioma que no aparezca en la lista, seleccione [Otros]. Compruebe la lista de códigos de idioma (consulte "Language Code") y, a continuación, introduzca el código de idioma correspondiente.

[Control parental]: selecciona un nivel de clasificación para restringir la reproducción de discos a los niños. Estos discos deben estar grabados con niveles de clasificación.

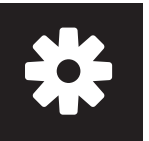

## Configuración

#### Nota

- · Para reproducir un disco DVD que tenga un nivel de clasificación superior al establecido, introduzca primero la contraseña. (Para obtener más información. consulte "**Configuración**"> "**Configuración general**"> "Reproducción de un disco bloqueado")
- Los niveles de clasificación dependen de cada país. Para poder reproducir todos los discos, seleccione [8] Adultos].
- Algunos discos tienen clasificaciones impresas en los mismos, pero no están grabados con ellas. Esta función no tiene efecto alguno sobre dichos discos.

[PBC]: activa o desactiva la función PBC (control de reproducción).

[Contraseña]: cambia la contraseña para reproducir discos que estén bloqueados o restringidos con niveles de clasificación.

#### Nota

= Si ha olvidado la contraseña, introduzca ''136900" antes de establecer una nueva contraseña.

#### Cambio de la contraseña

- 1 Seleccione [Pág. pref.] > [Contraseña] > [Cambiar] y, a continuación, pulse OK. » Se muestra la interfaz para cambiar la contraseña.
- 2 Pulse OK de nuevo.  $\mapsto$  "0" se muestra en  $[Contrs$ ñ ant.] como el primer dígito de la contraseña antigua.
- **3** Pulse  $\blacktriangle$  /  $\blacktriangledown$  para establecer un valor (0-9) al primer dígito.
- 4 Pulse  $\blacktriangleright$  Pulse  $\blacktriangleright$  Repita los
- ${\bf 5}$  Repita los pasos 3 y 4 para introducir la contraseña de 6 dígitos antigua.
- 6 Repita los pasos  $3 \times 4$  para introducir la nueva contraseña en [Nueva contrsñ].
- $7$  Repita los pasos 3 y 4 para introducir la nueva contraseña en  $[Confirmar]$ .

[Subtítlo DivX]: selecciona un conjunto de caracteres que sea compatible con los subtítulos de su vídeo DivX.

[Infor. versión]: muestra la información sobre la versión de software de este reproductor.

[Predetermin.]: restablece todos los valores a los ajustes de fábrica, excepto los ajustes [Bloqueo] disc], [Control parental], y [Contraseña].

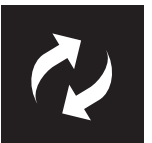

### Actualización de software

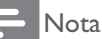

= No se debe interrumpir el suministro de alimentación durante la actualización de software.

Compruebe la versión de software actual de este reproductor y, a continuación, vaya al sitio Web de Philips para obtener más información sobre la actualización de software.

### Comprobación de la versión de software actual

- 1 Pulse  $\bigstar$ .
- 2 Seleccione  $\bullet$  y pulse OK.
- 3 Seleccione [Pág. pref.] > [Infor. versión] y, a continuación, pulse OK.

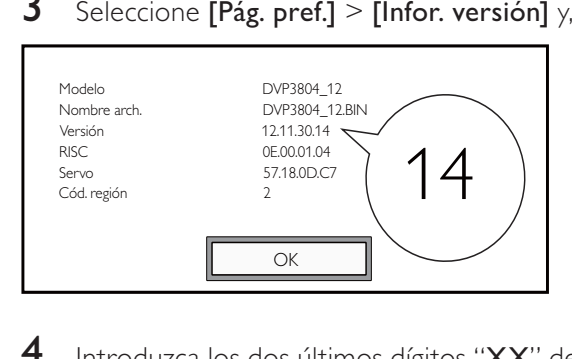

- $4$  Introduzca los dos últimos dígitos "XX" detrás de [Versión] (por ejemplo, "14" en el gráfico anterior).
	- ← La versión de software actual es VXX.

### Cómo actualizar

- 1 Vaya a www.philips.com/support.<br>2 Busque información de asistencia
- $2$  Busque información de asistencia con "DVP3804/12" como palabras clave.
- $\bf3$   $\,$  Haga clic en el resultado de búsqueda para mostrar la información de asistencia disponible.
- 4 Lea el archivo léame de actualización del firmware y siga las instrucciones para completar la actualización del software.

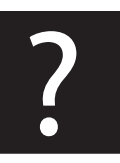

## Solución de problemas

#### Advertencia

• Riesgo de descarga eléctrica. No quite nunca la carcasa del reproductor.

Para que la garantía mantenga su validez, no trate nunca de reparar el reproductor usted mismo. Si tiene algún problema a la hora de utilizar este reproductor, compruebe los siguientes puntos antes de solicitar una reparación. Si el problema sigue sin resolverse, registre el reproductor y solicite asistencia en www.philips.com/welcome.

Si se pone en contacto con Philips, se le pedirá el número de serie y de modelo del reproductor. El número de modelo y el número de serie se encuentran en la parte posterior del reproductor. Escriba los números aquí:

Número de modelo \_\_\_\_\_\_\_\_\_\_\_\_\_\_\_\_\_\_\_\_\_\_\_\_\_\_

Número de serie \_\_\_\_\_\_\_\_\_\_\_\_\_\_\_\_\_\_\_\_\_\_\_\_\_\_\_

#### No hay imagen.

- Consulte el manual de usuario del televisor para ver cómo seleccionar el canal de entrada de vídeo correcto.
- Cambie al modo predeterminado si el ajuste de exploración progresiva o la configuración del sistema de televisión ha cambiado.

#### El televisor no produce ningún sonido.

Asegúrese de que los cables de audio están conectados a las tomas de entrada de audio que están agrupadas con las tomas de entrada de vídeo seleccionadas.

#### No hay sonido durante la reproducción de vídeos DivX.

Los códigos de audio no son compatibles.

#### No se puede leer el disco.

- Asegúrese de que el reproductor sea compatible con el disco. (Consulte "Especificaciones"> "Medios reproducibles")
- Si se trata de un disco grabado, asegúrese de que el disco está finalizado.

#### No se pueden reproducir o leer archivos grabados (JPEG, MP3, WMA).

- Asegúrese de que el archivo está grabado con formato UDF, ISO9660 o JOLIET.
- Asegúrese de que el número de archivos no excede la limitación (648 archivos máximo).
- Asegúrese de que este reproductor es compatible con estos archivos. (Consulte "Especificaciones"> "Medios reproducibles")

#### No se pueden reproducir archivos DivX.

- Asegúrese de que el archivo de vídeo de DivX esté completo.
- Compruebe que la extensión del archivo sea correcta.

#### Los subtítulos de DivX no se ven correctamente.

- Asegúrese de que el nombre del archivo de subtítulos sea exactamente el mismo que el nombre del archivo de vídeo.
- Asegúrese de que el archivo de vídeo DivX y el archivo de subtítulos están guardados en el mismo directorio.
- Seleccione un conjunto de caracteres que admita los subtítulos. (Consulte  $[Pág. pref.]\ge$ [Subtítlo DivX])

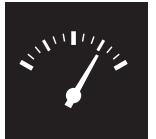

### Especificaciones

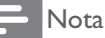

• Las especificaciones están sujetas a cambios sin previo aviso.

#### Código de región del DVD Países

Europa

#### Medios reproducibles

- Disco
	- DVD, DVD de vídeo, VCD, SVCD, CD de audio
	- = DVD+R/+RW, DVD-R/-RW, DVD+R/-R DL (doble capa), CD-R/-RW (número máximo de archivos: 648)
- Archivo
	- Vídeo: .avi, .DivX, .mp4, .xvid
	- = Audio: .mp3, .wma
	- Imagen: .jpg, .jpeg

#### Vídeo

- Sistema de señal: PAL/NTSC
- Salida de vídeo compuesto: 1 Vp-p (75 ohmios)
- Scart: euroconector europeo

#### Audio

- 2 salidas analógicas de canal
	- Audio frontal I+D: 2 Vrms (47 kohmio)
- Salida digital: 0,5 Vp-p (75 ohmios)
	- Coaxial
- Frecuencia de muestreo:
	- MP3: 8 kHz, 11 khz, 12 khz, 16 khz, 22 khz, 24 khz, 32 khz, 44,1 khz, 48 khz
	- $\bullet$  WMA: 44,1 kHz, 48 kHz
- Frecuencia de bits constante:
	- MP3: 8 kbps 320 kbps
	- WMA: 64 kbps 192 kbps

#### Unidad principal

- Dimensiones (ancho x alto x profundo):  $360 \times 42 \times 209$  (mm)
- Peso neto: 1,31 kg

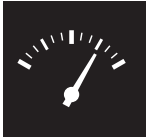

### Especificaciones

#### Alimentación

- Clasificación de la fuente de alimentación: 230 V~; 50 Hz
- Consumo de energía: < 8 W
- Consumo de energía en el modo de espera: < 0,3 W

#### Accesorios incluidos

- Mando a distancia y una batería
- Manual de usuario

#### Especificación de láser

- Tipo: láser semiconductor InGaAIP (DVD), AIGaAs (CD)
- Longitud de onda: 658 nm (DVD), 790 nm (CD)
- Potencia de salida: 7,0 mW (DVD), 10,0 mW (VCD/CD)
- Divergencia del haz: 60 grados

#### Alimentación

- Strömförsörjning: 230 V~, 50 Hz
- $\bullet$  Energiförbrukning: < 8 W
- Energiförbrukning i standbyläge:  $< 0.3 W$

#### Medföljande tillbehör

- = Fjärrkontroll och ett batteri
- Användarhandbok
- = CD-ROM

#### Laserspecifikation

- = Typ: Halvledarlaser InGaAIP (DVD), AIGaAs (CD)
- = Våglängd: 658 nm (DVD), 790 nm (CD)
- Uteffekt: 7,0 mW (DVD), 10,0 mW (VCD/CD)
- Stråldivergens: 60 grader

## Language code

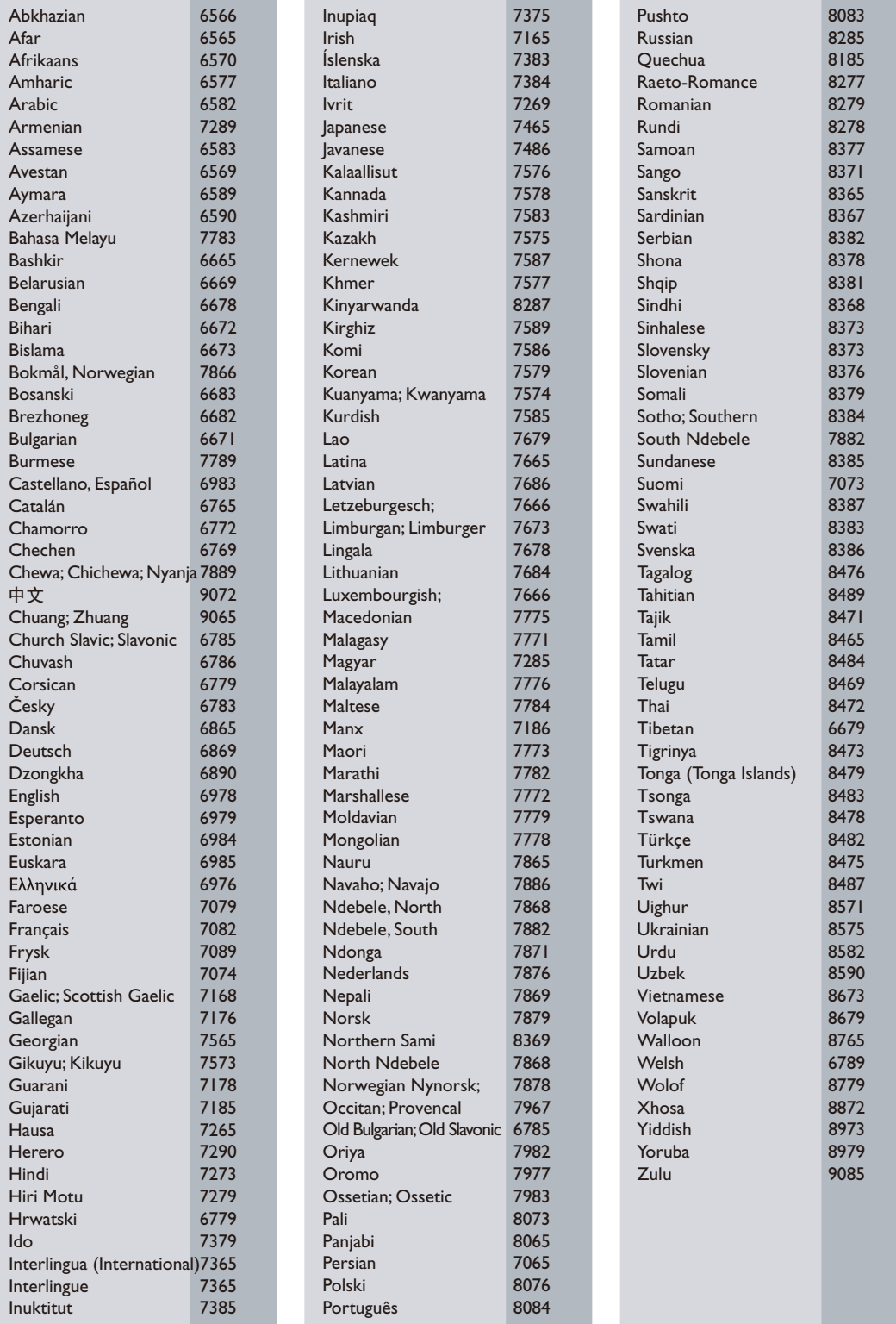

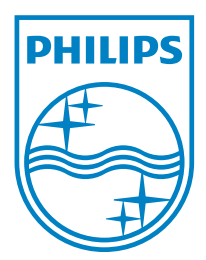

© 2011 Koninklijke Philips Electronics N.V. All rights reserved. DVP3804\_12\_UM\_V1.0

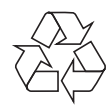